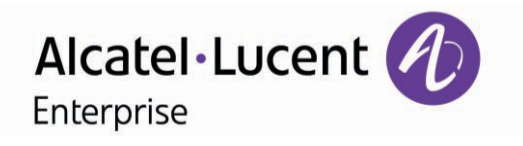

# 500 DECT Handset 500 Ex DECT Handset

## Benutzerhandbuch OmniPCX Office Rich Communication Edition

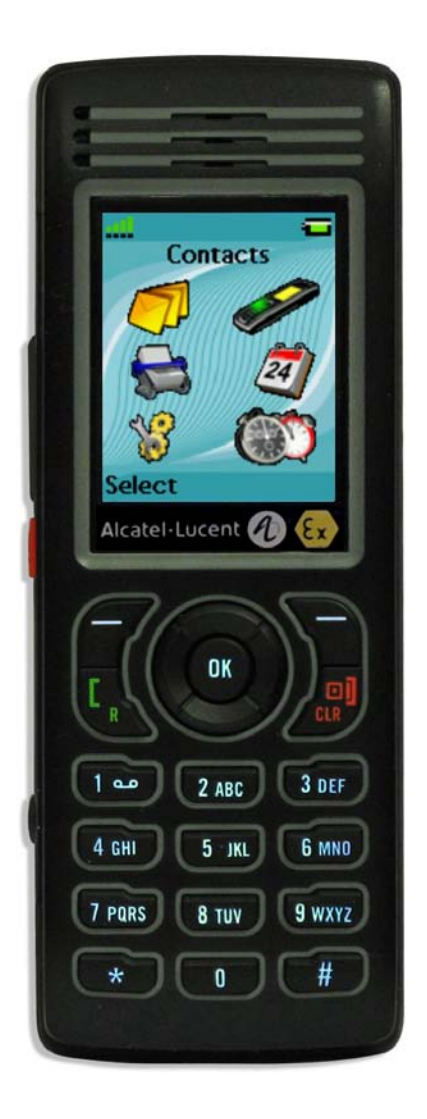

8AL90841DEAC ed02-1524

Wir möchten uns für Ihr Vertrauen beim Kauf Ihres ALE International-Telefons bedanken.

Die Verfügbarkeit bestimmter in diesem Handbuch beschriebener Funktionen hängt von der Version oder Konfiguration Ihres Systems ab. Wenn Ihr Telefon im GAP-Modus arbeitet, stehen nicht alle Funktionen zur Verfügung. Fragen Sie im Zweifelsfall den Verantwortlichen für Ihre Installation.

Änderungen der hier enthaltenen Informationen ohne Ankündigung vorbehalten. ALE International übernimmt keine Verantwortung für etwaige hierin enthaltene Fehler. Copyright © ALE International 2015.

#### Hinweise zur Verwendung dieser Anleitung

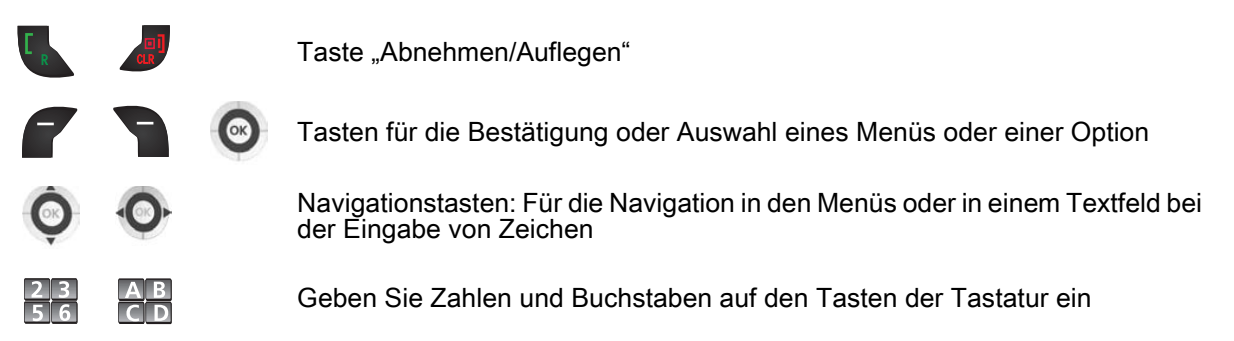

Wichtige Informationen

Diesen Symbolen können kleine Icons oder Text hinzugefügt sein. Alle Standardcodes oder persönlich gewählten Funktionscodes sind in der Kennzifferntabelle im Anhang aufgeführt.

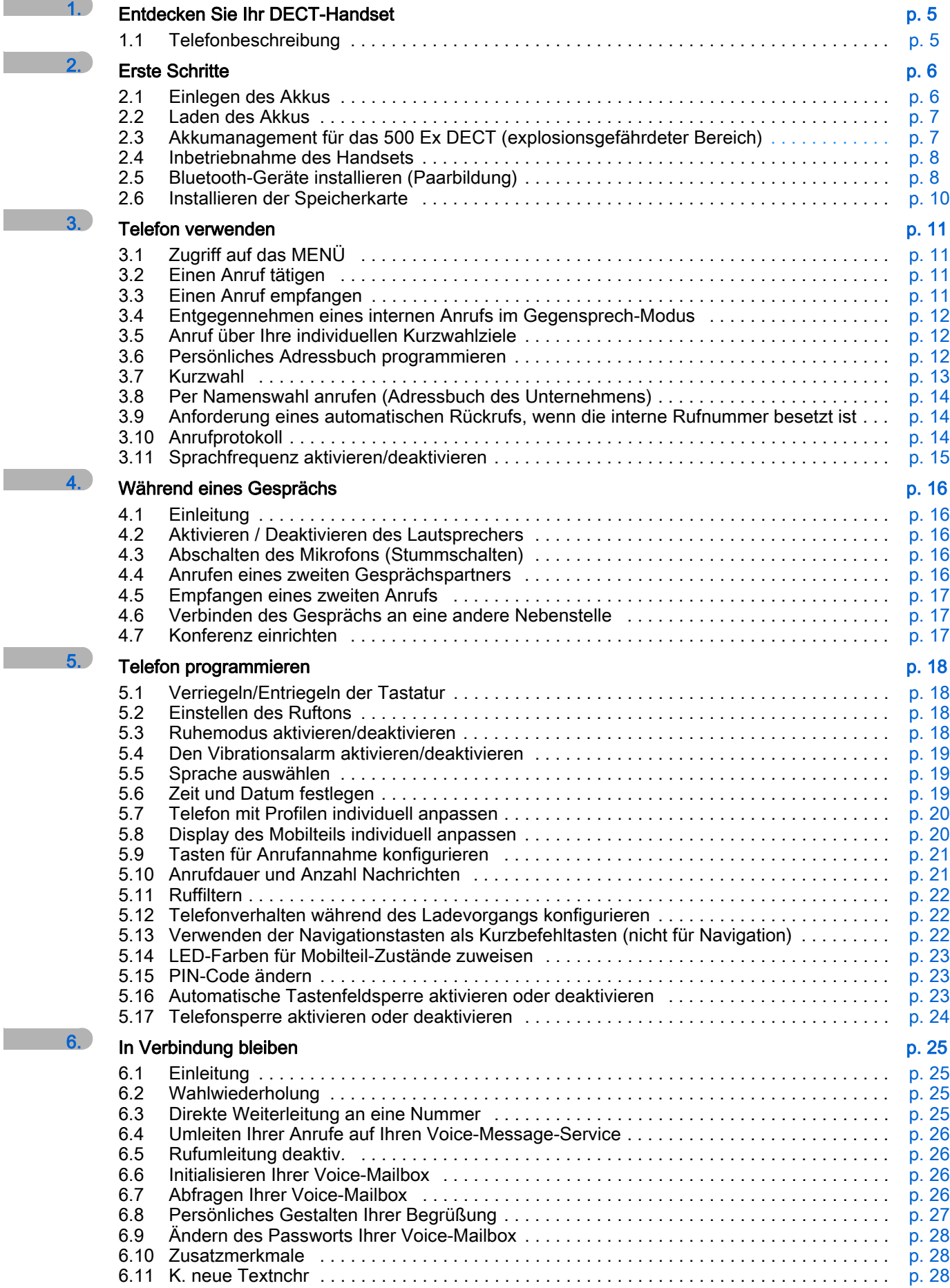

3

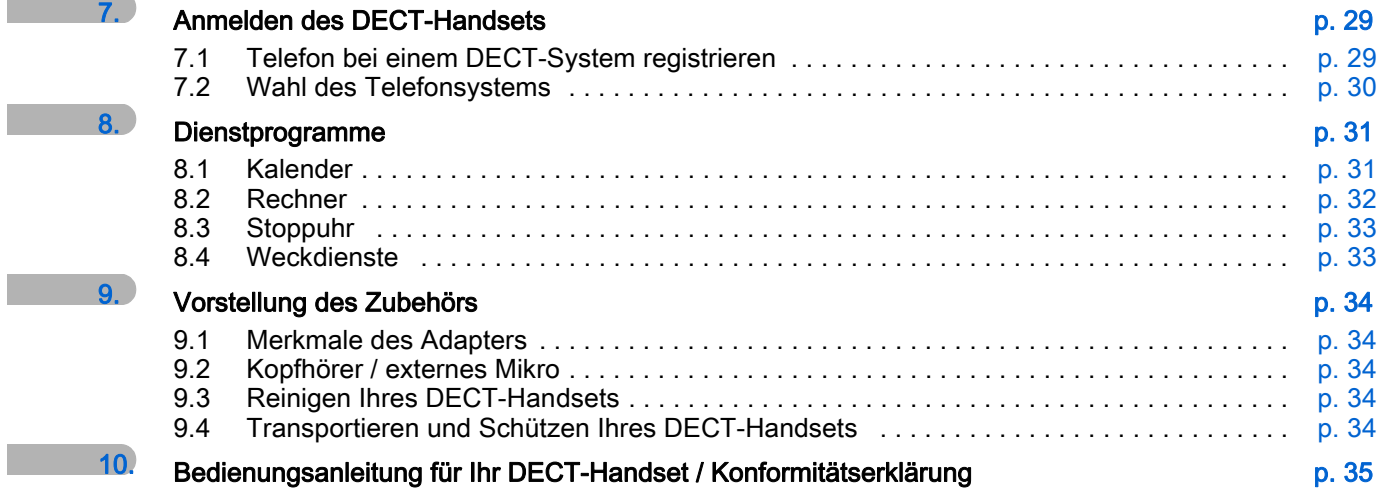

## Entdecken Sie Ihr DECT-Handset

<span id="page-4-1"></span><span id="page-4-0"></span>1.1 Telefonbeschreibung

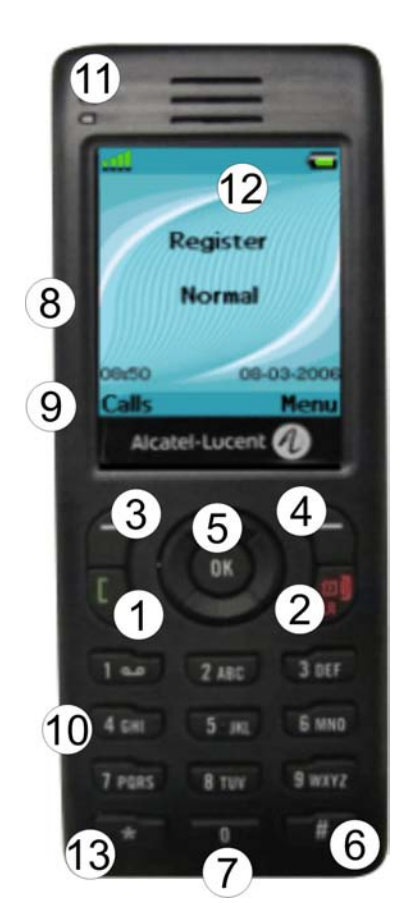

**Verbindungssymbole** 

Eingehender Anruf

Ausgehender Anruf

Lautsprecher aktiviert

**Ladezustand des Akkus** 

 $\triangledown$  Gefilterte Anrufe

Statussymbole

F

 $\Theta$ r

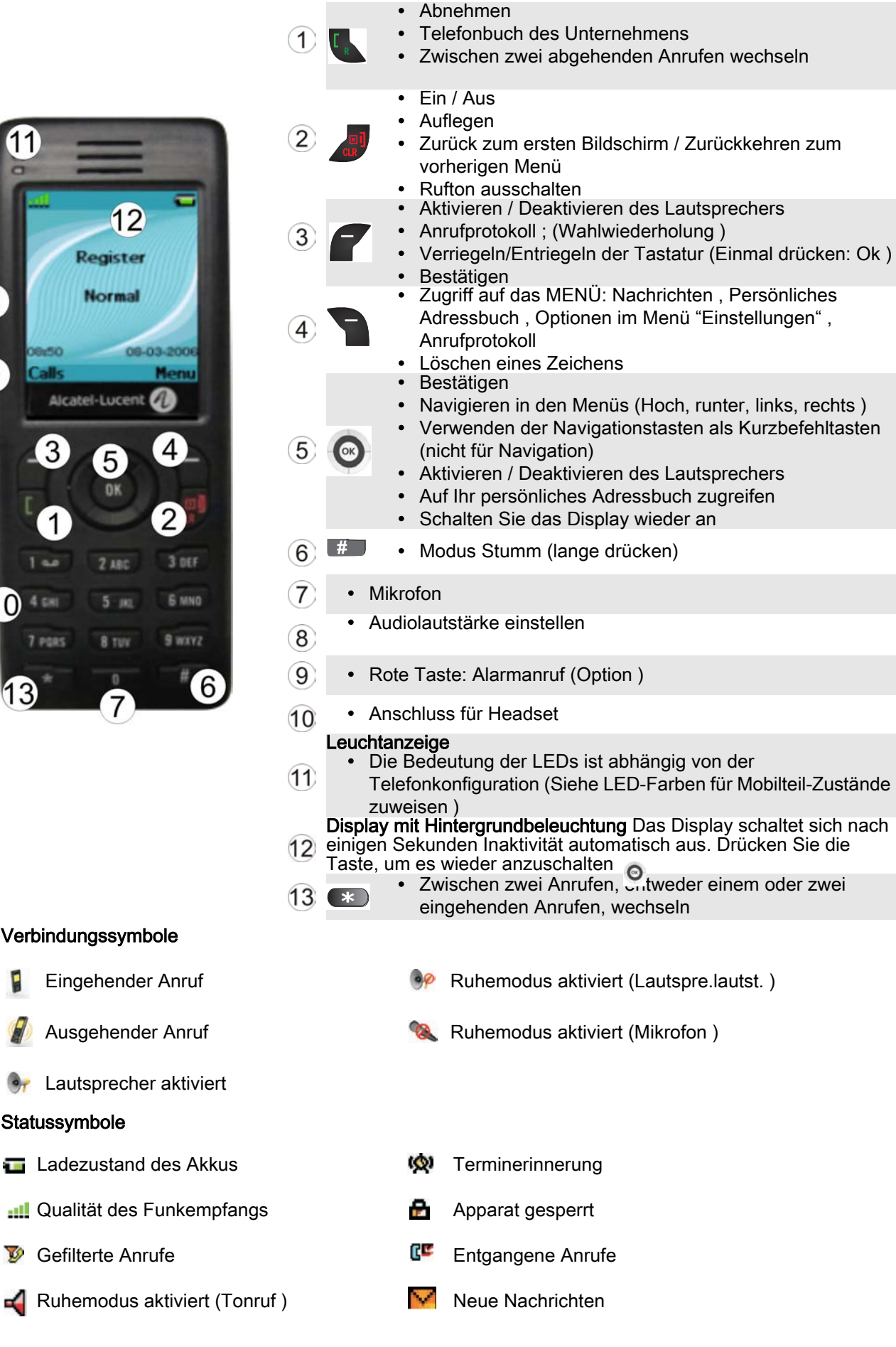

## **Erste Schritte**

### <span id="page-5-1"></span><span id="page-5-0"></span>2.1 Einlegen des Akkus Einlegen des Akkus

![](_page_5_Picture_3.jpeg)

![](_page_5_Picture_4.jpeg)

#### Für die Entnahme

![](_page_5_Picture_6.jpeg)

Entsperren Sie das Schloss Das Akkumodul an der

![](_page_5_Picture_8.jpeg)

Halten Sie das Akkumodul fest, und sperren Sie das **Schloss** 

![](_page_5_Picture_10.jpeg)

Stellen Sie sicher, dass das Akkumodul ordnungsgemäß im Fach eingesetzt ist

![](_page_5_Picture_12.jpeg)

![](_page_5_Picture_13.jpeg)

Unterseite anheben Jetzt können Sie das Akkumodul herausnehmen

#### 2.2 Laden des Akkus

Vor dem ersten Gebrauch muss das Telefon unbedingt vollständig geladen werden.

![](_page_5_Picture_17.jpeg)

Ladegerät an das Netz anschliessen und DECT-Handset in die Ladestation einlegen ;. Die LED des Batterieladegeräts leuchtet. Auf dem Display des Telefons wird der Ladezustand des Akkus angezeigt.

Wenn der Akku vollkommen leer ist, wird die Beleuchtung des Telefons erst wieder eingeschaltet, nachdem der Akku mehrere Minuten lang geladen worden ist.

![](_page_5_Picture_20.jpeg)

An der Rückseite des Ladegeräts kann ein<br>zusätzlicher Akku aufgeladen werden:

- Die Schutzabdeckung an der Rückseite des Ladegeräts öffnen
- Den Akku in das Fach einsetzen
- Eine LED zeigt an, dass der Akku ordnungsgemäß eingesetzt ist und geladen wird

#### Akkuladung

![](_page_6_Picture_137.jpeg)

Laden Sie Ihr DECT-Handset regelmässig. Das DECT-Handset kann während des Ladens ein- oder ausgeschaltet sein. Wenn das DECT-Handset mehrere Wochen lang nicht verwendet wird und nicht in dem Ladegerät verbleiben soll, den Akku herausnehmen und getrennt aufbewahren.

Der Akku des Telefons bzw. der Ersatz-Akkupack ist vollständig aufgeladen, wenn die LED (weiß) am Ladegerät erloschen ist.

Genaue Einzelheiten enthält der Akkuleitfaden für das DECT-Handset. Dieser steht im Enterprise<br>Business Portal zum Download bereit.

### <span id="page-6-0"></span>2.3 Akkumanagement für das 500 Ex DECT (explosionsgefährdeter Bereich)

Für das 500 Ex DECT-Handset ist eine neue Funktion verfügbar, die die Alterung des Akkus überwacht. Eine neue Software analysiert regelmäßig den Status des Akkus und informiert den Endbenutzer durch eine Popup-Meldung im Display, wenn der Akku ausgetauscht werden muss. So soll vermieden werden, dass die Akkuleistung abnimmt und das Telefon beschädigt wird.

Diese neue Software (ab Softwareversion 20.01) kann aus dem Enterprise Business Portal heruntergeladen und vom zuständigen Administrator auf Ihrem Telefon installiert werden.

Wenn der Akku ausgetauscht werden muss, erscheint die nachstehende Popup-Meldung im Display: Bitte ersetzen, Akkus!

![](_page_6_Picture_9.jpeg)

Die OK-Taste drücken, um die Popup-Meldung auszublenden.

#### Nachfolgend einige häufig gestellte Fragen zum Akku und dessen Austausch.

■ Was sollte ich tun, wenn die Warnmeldung im Display des Telefons angezeigt wird?

- Die Meldung fordert Sie auf, den Akku schnellstmöglich auszutauschen, um zu vermeiden, dass die Akkuleistung herabgesetzt und das Telefon beschädigt wird.
- Kaufen Sie bei Ihrem Alcatel-Lucent Enterprise-Fachhändler einen neuen Akku.
- Welche Risiken bestehen, wenn ich den Akku nicht austausche?
	- Die Betriebszeit des Telefons nimmt aufgrund der geringeren Akkuleistung schnell ab.
	- Der Akku könnte sich aufblähen und das Telefon beschädigen. Dann entspricht das Telefon nicht mehr den Anforderungen der ATEX–Zertifizierung.
- Woran erkenne ich einen Akku mit schwacher Leistung?
	- Die Betriebszeit des Telefons ist sehr kurz oder nimmt ab.
	- Der Akku beginnt, sich aufzublähen.

Die neue Software unterstützt Sie bei der Erkennung dieser Situation.

- Ich habe noch einige Reserveakkus. Was sollte ich tun? Kann ich diese Akkus benutzen?
- Überprüfen Sie den Datumscode auf dem Akku.
	- Ist der Akku älter als sechs Monate, kaufen Sie bei Ihrem Alcatel-Lucent Enterprise-Fachhändler einen neuen.

Andernfalls können Sie den Akku mit der neuen Software benutzen.

- Was sollte ich tun, wenn der Akku (laut Datumscode) länger als zwei Jahre in Gebrauch ist?
	- Tauschen Sie den alten Akku gegen einen neuen aus. Diesen erhalten Sie bei Ihrem Alcatel-Lucent Enterprise-Fachhändler.
- Wie kann ich die Softwareversion meines Telefons überprüfen?

![](_page_7_Picture_11.jpeg)

Verbrauchte Akkus sollten ordnungsgemäß recycelt oder den örtlichen Bestimmungen entsprechend entsorgt werden.

### <span id="page-7-0"></span>2.4 Ein-/Ausschalten Ihres Telefons

**Inbetriebnahme des Handsets** 

![](_page_7_Picture_15.jpeg)

- Drücken auf die Taste Einschalten/Abschalten (langer Tastendruck).
- Einige Augenblicke warten (etwa 3 s)
- Das Handset ist betriebsbereit

Drücken Sie lange die Taste Abnehmen/Auflegen, bis das Popup-Fenster mit einer Bestätigung angezeigt wird.

Abschalten des DECT-Handsets:

![](_page_7_Figure_21.jpeg)

Drücken auf die Taste Einschalten/Abschalten (langer Tastendruck). Ein Bestätigungsfenster wird angezeigt Das Ausschalten bestätigen Das Telefon ist ausgeschaltet

## <span id="page-7-1"></span>2.5 Bluetooth-Geräte installieren (Paarbildung)

Wenn Sie ein Bluetooth-Gerät mit Ihrem Telefon verwenden wollen, müssen Sie dieses Modul in Ihrem Telefon installieren.

Für weitere Informationen wenden Sie sich bitte an den Installationstechniker oder Ihren Administrator.

#### **Bluetooth-Modul installieren**

![](_page_8_Picture_1.jpeg)

Zum Deaktivieren des Bluetooth-Moduls dieselben Schritte ausführen und abschließend wählen: Nein..

Wenn kein Modul installiert ist, kann das Bluetooth-Menü nicht aufgerufen werden.

#### **Bluetooth-Geräte installieren (Paarbildung)**

Um Ihre Bluetooth-Geräte verwenden zu können, muss eine Paarbildung mit dem Gerät erfolgt sein. Um die Paarbildung auszuführen, muss das Bluetooth-Gerät im erkennbaren Modus sein. Die Dokumentation zu dem Bluetooth-Gerät enthält Informationen zum Aktivieren des erkennbaren Modus.

Ihr Bluetooth-Gerät ist bereit für die Paarbildung

![](_page_8_Picture_146.jpeg)

### <span id="page-9-0"></span>2.6 Installieren der Speicherkarte

![](_page_9_Picture_1.jpeg)

• Gerät ausschalten

Die Speicherkarte für Ihr Telefon muss bereitliegen

- Entsperren Sie das Schloss • Heben Sie das
	- Akkumodul an

![](_page_9_Picture_6.jpeg)

- Die Speicherkarte unter die beiden halbmondförmigen Aussparungen schieben und dann wie in der Abbildung gezeigt andrücken
- Einlegen des Akkus
- Gerät einschalten

Wenn eine leere Speicherkarte eingesetzt wird, wird die Konfiguration des Mobilteils auf diese Speicherkarte kopiert. Hinweis: Auch die DECT-Registrierungen des Mobilteils werden auf die Speicherkarte verschoben. Wenn anschließend die Speicherkarte aus dem Mobilteil entnommen wird, können deshalb keine Anrufe mehr getätigt oder entgegengenommen werden.

Wenn das Mobilteil herunterfällt, kann sich in bestimmten Fällen die Speicherkarte lösen, so dass<br>sie wieder ordnungsgemäß eingesetzt werden muss. Der Benutzer wird in diesem Fall durch ein im 5-Sekunden-Rhythmus ertönendes Signal gewarnt und in einer Meldung aufgefordert, die<br>Speicherkarte zu prüfen. Die Speicherkarte ordnungsgemäß in das Mobilteil einsetzen.

Die Speicherkarte ist nur einem Apparat zugeordnet.

## Telefon verwenden

## <span id="page-10-1"></span><span id="page-10-0"></span>3.1 Zugriff auf das MENÜ

 $\blacksquare$ 

![](_page_10_Picture_136.jpeg)

## <span id="page-10-2"></span>3.2 Einen Anruf tätigen

![](_page_10_Figure_4.jpeg)

Wählen Verbindung herstellen Sie führen ein Gespräch Auflegen , Zum Beenden eines Gesprächs

Um ein externes Gespräch zu führen, wählen Sie vor der gewünschten Rufnummer den Zugangscode für die Amtsleitung (0 Standardmäßig). Zur Vermittlung wählen Sie die "10" (Standardmäßig).

### <span id="page-10-3"></span>3.3 Einen Anruf empfangen

![](_page_10_Picture_8.jpeg)

Ein Anruf kommt an: Abheben

## Sie führen ein Gespräch

Auflegen , Zum Beenden eines Gesprächs

Das Mobilteil kann auch so konfiguriert werden, dass Anrufe bei Betätigen einer beliebigen Taste<br>oder automatisch ohne Tastenbetätigung angenommen werden ; (Siehe: Tasten für Anrufannahme konfigurieren ).

#### Rufton ausschalten

![](_page_10_Picture_14.jpeg)

Ruf still Das Telefon klingelt nicht mehr, aber Sie können jederzeit Anrufe annehmen

**Anruf abweisen** 

![](_page_10_Picture_17.jpeg)

## <span id="page-11-0"></span>3.4 Entgegennehmen eines internen Anrufs im Gegensprech-Modus

Im Interfonie-Modus werden eingehende Anrufe automatisch am Mobilteil angenommen **Aktivieren der Betriebsart Gegensprechen** 

![](_page_11_Picture_144.jpeg)

Der Interfonie-Modus bleibt nach dem Ende der Verbindung aktiviert.

Der Interfonie-Modus bleibt so lange aktiviert, wie der Benutzer das Geräteprofil nicht ändert.

## <span id="page-11-1"></span>3.5 Anruf über Ihre individuellen Kurzwahlziele (Ind. Kurzwahl)

![](_page_11_Picture_6.jpeg)

#### Menü | Zugriff auf das MENÜ

Auswahl Auf Ihr persönliches Adressbuch zugreifen

- Auswählen des Namens der Person, die Sie anrufen möchten
- Anruf weiterleiten

Schnellzugriff ; (Standardmäßig): Navigationstaste "Nach Oben" O.

Wenn Sie Zugriff auf Adressbücher haben (persönliches und Firmenadressbuch) müssen Sie das<br>persönliche Adressbuch auswählen. Andernfalls wird das persönliche Adressbuch automatisch angezeigt. Um in Ihrer Kontaktliste nach einem Namen zu suchen, geben Sie den ersten<br>Buchstaben dieses Namens ein.

### <span id="page-11-2"></span>3.6 Persönliches Adressbuch programmieren

Ohne Speicherkarte fasst Ihr persönliches Adressbuch bis zu 20 Kontakte (200 mit Speicherkarte). Ein Kontakt kann bis zu 4 Rufnummern enthalten.

Die 4 verschiedenen Rufnummerntypen sind:

- **C** Daheim
- **•** Mobil
- **E** Arbeit
- **&** Andere

![](_page_12_Picture_106.jpeg)

Den Namen eingeben: Die Zifferntasten sind gleichzeitig mit Buchstaben belegt, die Sie durch aufeinanderfolgendes Drücken anzeigen können. Beispiel: Wenn Sie 2 mal nacheinander die Taste 8 drücken, wird der Buchstabe "U" angezeigt.

Bei der Eingabe von Text können Sie durch wiederholtes Drücken der Taste # auf Groß-/ Kleinbuchstaben und den Ziffernblock der Tastatur umschalten.

## <span id="page-12-0"></span>3.7 Kurzwahl

Mithilfe dieser Funktion können Sie einer Taste auf der Tastatur einen Kontakt zuweisen. Wenn diese Taste lange gedrückt gehalten wird, wird der betreffende Kontakt automatisch angerufen.<br>Mithilfe dieser Funktion kann ein Kontakt oder ein Funktionskode einer Tastaturtaste zugewiesen<br>werden. Durch langes Drücken die

![](_page_12_Picture_107.jpeg)

### <span id="page-13-0"></span>3.8 Per Namenswahl anrufen (Adressbuch des Unternehmens)

Diese Funktion steht nur zur Verfügung, wenn sie von Ihrem Kommunikationssystem unterstützt wird. Erkundigen Sie sich bei Ihrem Administrator, ob Sie diese Funktion nutzen können.

![](_page_13_Picture_147.jpeg)

(1) Zur Eingabe des Namens nacheinander die Tasten mit den entsprechenden Buchstaben<br>drücken. Das System zeigt alle im Adressbuch gefundenen, passenden Namen an. Wenn Sie beispielsweise "̇̃Smith" suchen, die Taste 7 für das "S", die Taste 6 für das "m", die Taste 4 für das "i", die Taste 8 für das "t" und die Taste 4 für das "h" drücken.

### <span id="page-13-1"></span>3.9 Anforderung eines automatischen Rückrufs, wenn die interne Rufnummer besetzt ist

Der Apparat des internen Gesprächspartners, den Sie zu erreichen versuchen, ist besetzt. Sie möchten, dass er Sie zurückruft, sobald er frei ist.

![](_page_13_Picture_6.jpeg)

Den Funktionskode eingeben: Automatischer Rückruf

Wenn ein Teilnehmer einen Rückruf anfordert, können Sie in Rückfrage gehen, indem Sie am Telefon die "Abnehmen"-Taste drücken und den Kode für den Rückruf beim Teilnehmer wählen.

Diese Funktion steht nur zur Verfügung, wenn sie von Ihrem Kommunikationssystem unterstützt wird. Erkundigen Sie sich bei Ihrem Administrator, ob Sie diese Funktion nutzen können.

#### <span id="page-13-2"></span>3.10 Anrufprotokoll

Alle eingehenden, ausgehenden, entgangenen oder nicht angenommenen Anrufe werden im Anrufprotokoll angezeigt.

![](_page_13_Picture_148.jpeg)

Das Anrufprotokoll kann auch vom Menü aus aufgerufen werden

## <span id="page-14-0"></span>3.11 Sprachfrequenz aktivieren/deaktivieren

Bei bestehender Verbindung müssen Sie manchmal in MFV senden, z.B. zur Steuerung eines Voice-Mail-Servers einer automatischen Vermittlung oder eines fernabgefragten Anrufbeantworters.

#### Während eines Gesprächs

 $\mathbf{R}$ 

Drücken Sie auf die Sterntaste (lang drücken).

Die Funktion wird bei Ende der Verbindung automatisch aufgehoben.

## Während eines Gesprächs

## <span id="page-15-1"></span><span id="page-15-0"></span>4.1 Einleitung

Ihr System bietet eine Vielzahl von Diensten und Funktionen. Um während einer bestehenden Verbindung eine Funktion zu aktivieren, geben Sie direkt den Funktionskode ein. Die Liste der Funktionskodes erhalten Sie von der Installationsfirma oder Ihrem Administrator.

## <span id="page-15-2"></span>4.2 Aktivieren / Deaktivieren des Lautsprechers

![](_page_15_Picture_4.jpeg)

Sie befinden sich in einem Telefongespräch

Lauts aus | Abschalten des Lautsprechers

## <span id="page-15-3"></span>4.3 Abschalten des Mikrofons (Stummschalten)

Während eines Gesprächs soll der Teilnehmer Sie nicht hören können.

Sie befinden sich in einem Telefongespräch

![](_page_15_Picture_11.jpeg)

## <span id="page-15-4"></span>4.4 Anrufen eines zweiten Gesprächspartners

Der Betrieb Ihres Telefons hängt davon ab, ob das Gerät an einer Einzelleitung oder an mehreren Leitungen installiert ist. Wenden Sie sich an den Systemeinrichter, um zu erfragen, welche Funktionsbeschreibung für Ihre Installation maßgeblich ist.

### Sie sprechen gerade mit dem ersten Teilnehmer.

![](_page_15_Picture_15.jpeg)

Nummer direkt wählen Die erste Verbindung wird gehalten

Sie können den zweiten Teilnehmer mithilfe der Kurzbefehltasten aus dem Adressbuch heraus anrufen.

### Wechsel von einem Gesprächspartner zum anderen (Makeln)

Singleline-Apparat

![](_page_15_Picture_20.jpeg)

• Funktionscode eingeben

• Multiline-Apparat

![](_page_15_Picture_23.jpeg)

• Zwischen den Gesprächen wechseln

### Zwei Anrufer miteinander verbinden (Umlegen )

![](_page_15_Picture_26.jpeg)

• Auflegen

### <span id="page-16-0"></span>4.5 Empfangen eines zweiten Anrufs

Der Betrieb Ihres Telefons hängt davon ab, ob das Gerät an einer Einzelleitung oder an mehreren Leitungen installiert ist. Wenden Sie sich an den Systemeinrichter, um zu erfragen, welche Funktionsbeschreibung für Ihre Installation maßgeblich ist.

![](_page_16_Picture_139.jpeg)

### <span id="page-16-1"></span>4.6 Verbinden des Gesprächs an eine andere Nebenstelle

#### Um Ihren Gesprächspartner mit einer anderen Person zu verbinden:

Sie sprechen gerade mit dem ersten Teilnehmer.

• Anruf eines zweiten Gesprächspartners während einer bestehenden Verbindung

![](_page_16_Figure_7.jpeg)

• Beenden Sie das laufende Gespräch.

**Die beiden Teilnehmer werden miteinander verbunden.** 

### <span id="page-16-2"></span>4.7 Konferenz einrichten

![](_page_16_Figure_11.jpeg)

Sie sprechen gerade mit dem ersten Teilnehmer. Ein zweiter Teilnehmer ist auf Halten gelegt. Den Funktionskode eingeben: Dreierkonferenz

Sie befinden sich in einer Konferenz

Um die Konferenz zu annullieren und zu Ihrem ersten Gesprächspartner zurückzukehren, genauso vorgehen.

## Telefon programmieren 15

<span id="page-17-1"></span>5.1 Verriegeln/Entriegeln der Tastatur

<span id="page-17-0"></span>![](_page_17_Picture_2.jpeg)

## <span id="page-17-2"></span>5.2 Einstellen des Ruftons

Sie können an Ihrem Telefon verschiedene Klingeltöne für verschiedene Arten von eingehenden Anrufen einstellen.

![](_page_17_Picture_145.jpeg)

## Melodie wählen

![](_page_17_Picture_7.jpeg)

Auswahl Auswählen des Anruftyps, dem der Klingelton zugeordnet werden soll

Auswählen der gewünschten Melodie

Sie können den Klingelton wiedergeben/anhalten und auswählen.

## Einstellen der Lautstärke des Klingeltons

![](_page_17_Figure_12.jpeg)

## <span id="page-17-3"></span>5.3 Ruhemodus aktivieren/deaktivieren

![](_page_17_Figure_14.jpeg)

Schnellzugriff: # (lang drücken).

Mit dieser Taste können Sie aus dem normalen Modus in die Stummschaltung wechseln und umgekehrt.

## <span id="page-18-0"></span>5.4 Den Vibrationsalarm aktivieren/deaktivieren

![](_page_18_Picture_125.jpeg)

## <span id="page-18-1"></span>5.5 Sprache auswählen

![](_page_18_Picture_126.jpeg)

## <span id="page-18-2"></span>5.6 Zeit und Datum festlegen

![](_page_18_Picture_127.jpeg)

## <span id="page-19-0"></span>5.7 Telefon mit Profilen individuell anpassen

Für jedes Profil können Sie folgende Optionen konfigurieren:

- Anruflautstärke , Externer Anruf , Interner Anruf , Unbekannter Anruf , Notruf: Melodie für eingehenden Anruftyp
- Norm. Nachricht , Dringend. Nachr.: Melodie für eingehenden Nachrichtentyp
- Lautstärke erhöh.: Progressiver Rufton
- Alarmlautstärke , Alarmton , Alarmlautst. erhöh.: Lautstärke und Typ der Warnmelodie
- Vibrationsalarm: Vibrationsalarm (Mobil 200)
- Tastenton: Beim Drücken einer Taste ertönt ein Bip
- Bestätigungston: Bei jeder Bestätigung ertönt ein Piepton
- WarnungReichweite: Ein Alarm ertönt, wenn Ihr Mobilteil sich außerhalb des DECT-Versorgungsbereichs befindet
- Aufladeton: Ein Alarm ertönt, wenn das Telefon geladen wird
- **Profil auswählen**

![](_page_19_Picture_168.jpeg)

Auswahl Die gewünschte Funktion auswählen und ändern (Folgen Sie den Anweisungen auf dem Display )

Zum Zurücksetzen auf die Standardwerte wählen Sie Profile zurücksetz.

## <span id="page-19-1"></span>5.8 Display des Mobilteils individuell anpassen

![](_page_19_Picture_16.jpeg)

Menü Zugriff auf das MENÜ

Auswahl Auf das Menü mit den Hörereinstellungen zugreifen

Diese Registerkarte auswählen: Anzeige

Hintergrund ändern:

![](_page_19_Picture_21.jpeg)

Sie können wahlweise ein Bild anzeigen, das aktive Design verwenden oder das Display leer lassen

Das Thema des Telefons ändern

![](_page_20_Picture_1.jpeg)

Wählen Sie das gewünschte neue Thema in der Liste aus

Die Startanzeige definieren

Speichern

![](_page_20_Picture_4.jpeg)

Sie können wahlweise ein Bild anzeigen, das aktive Design verwenden oder das Display leer lassen

**Bildschirmschoner konfigurieren** 

![](_page_20_Picture_7.jpeg)

• Erster Wert: Die Zeit in Sekunden eingeben, bevor das Display abgedunkelt wird

- Zweiter Wert: Die Zeit in Sekunden eingeben, bevor die Displaybeleuchtung
- ausgeschaltet wird (nach Ablauf des ersten und zweiten Werts ist das Display dunkel)

## <span id="page-20-0"></span>5.9 Tasten für Anrufannahme konfigurieren

Standardmäßig nehmen Sie eingehende Anrufe durch Drücken der Taste "Abnehmen" an. Das Mobilteil kann auch so konfiguriert werden, dass Anrufe bei Betätigen einer beliebigen Taste oder<br>automatisch ohne Tastenbetätigung angenommen werden.

![](_page_20_Picture_176.jpeg)

## <span id="page-20-1"></span>5.10 Anrufdauer und Anzahl Nachrichten

Ihr Telefon zeigt Ihnen die Dauer der ausgehenden Anrufe und die Anzahl der gesendeten<br>Nachrichten an.

![](_page_20_Picture_177.jpeg)

## <span id="page-21-0"></span>5.11 Ruffiltern

Anrufe von Anrufern, die in der Liste gefilterter Anrufe aufgeführt sind, können Sie annehmen oder ablehnen

![](_page_21_Figure_2.jpeg)

<span id="page-21-1"></span>Sie können festlegen, wie sich das Telefon während des Ladevorgangs verhalten soll.

![](_page_21_Picture_184.jpeg)

## <span id="page-21-2"></span>5.13 Verwenden der Navigationstasten als Kurzbefehltasten (nicht für Navigation)

Sie können jede Navigationstaste einer Funktion zuweisen.

![](_page_21_Picture_185.jpeg)

Kurzbefehltasten stehen nur außerhalb eines Gesprächs zur Verfügung.

## <span id="page-22-0"></span>5.14 LED-Farben für Mobilteil-Zustände zuweisen

Sie können festlegen, bei welchem Zustand oder Ereignis des Telefons die LED rot, grün oder orange leuchtet.

![](_page_22_Picture_139.jpeg)

## <span id="page-22-1"></span>5.15 PIN-Code ändern

Verwenden Sie die Funktion zum Ändern des PIN-Codes, um den PIN-Code am Mobilteil zu ändern.

![](_page_22_Picture_140.jpeg)

## <span id="page-22-2"></span>5.16 Automatische Tastenfeldsperre aktivieren oder deaktivieren

Verwenden Sie die Funktion zum automatischen Sperren des Tastenfelds, um die Tastatur zu deaktivieren und eine versehentliche Eingabe zu vermeiden. Die automatische Tastenfeldsperre wird aktiviert, wenn das Display in den Power Save-Modus gewechselt ist und 30 Sekunden lang keine Tasten gedrückt wurden.

![](_page_22_Picture_141.jpeg)

## <span id="page-23-0"></span>5.17 Telefonsperre aktivieren oder deaktivieren

Verwenden Sie die Telefonsperrfunktion, um eine unbefugte Nutzung Ihres Mobilteils zu verhindern. Wenn die Telefonsperre eingeschaltet ist, werden Sie beim Einschalten Ihres Telefons zur Eingabe des PIN-Codes aufgefordert.

![](_page_23_Picture_53.jpeg)

## In Verbindung bleiben

### <span id="page-24-1"></span><span id="page-24-0"></span>6.1 Einleitung

Ihr System bietet eine Vielzahl von Diensten und Funktionen. Wenn Sie sich nicht im Gesprächszustand befinden, können Sie eine Funktion aktivieren, indem Sie das Telefon in den Status "Hörer Abgenommen" setzen und den Funktionskode, gefolgt von den Parametern für die Funktion eingeben. Die Liste der Funktionskodes erhalten Sie von der Installationsfirma oder Ihrem Administrator.

Sie können auf der Kurzwahltaste eine Funktion programmieren, indem Sie den Funktionskode, gefolgt von Parametern dieser Funktion eingeben. Siehe Kapitel: Kurzwahl .

#### <span id="page-24-2"></span>6.2 Wahlwiederholung

Der Rückruf kann über das Anrufprotokoll erfolgen.

![](_page_24_Figure_6.jpeg)

Wiederholung der zuletzt gewählten Nummer (WW)

![](_page_24_Picture_8.jpeg)

Es besteht keine Verbindung

Den Funktionskode eingeben: Zuletzt gewählte Nummer erneut wählen

Einer Kurzwahltaste zuzuweisender Kode: Zuletzt gewählte Nummer erneut wählen .

## <span id="page-24-3"></span>6.3 Direkte Weiterleitung an eine Nummer

![](_page_24_Picture_13.jpeg)

Es besteht keine Verbindung

Den Funktionskode eingeben: Sofortige Rufumleitung

Zielnummer eingeben

Je nachdem, welches System Sie verwenden und wie es konfiguriert ist, hören Sie eventuell nach dem Auflegen einen bestimmten Ton, wenn Sie die Anrufweiterleitung eingerichtet haben.

Einer Kurzwahltaste zuzuweisender Kode: Sofortige Rufumleitung + Zielnummer der Rufumleitung.

Durch Eingabe verschiedener Kodes können Sie an Ihrem Telefon mehrere Weiterleitungen<br>programmieren: Verzög. Weiterl. Keine Antwort , Selektive Rufumleitung.

## <span id="page-25-0"></span>6.4 Umleiten Ihrer Anrufe auf Ihren Voice-Message-Service

![](_page_25_Picture_1.jpeg)

Es besteht keine Verbindung

Den Funktionskode eingeben: Den gewünschten Weiterleitungskode eingeben

Die Nummer der Voice-Mailbox eingeben

Wenn im Telefon eine Weiterleitung eingestellt ist, ist nach Drücken der "Abnehmen"-Taste ein bestimmter Ton zu hören.

Einer Kurzwahltaste zuzuweisender Kode: Rufumleitg. + Sprachmeld. Numm.

#### <span id="page-25-1"></span>6.5 Rufumleitung deaktiv.

![](_page_25_Picture_8.jpeg)

Es besteht keine Verbindung

Den Kode für die Beendigung der Rufweiterleitung eingeben

Wenn auf einer Kurzwahltaste eine Weiterleitung definiert ist, kann diese Weiterleitung durch langes Drücken dieser Taste gelöscht werden.

Sie können eine Umleitung auch annullieren, indem Sie einen anderen Typ von Umleitung programmieren.

#### <span id="page-25-2"></span>6.6 Initialisieren Ihrer Voice-Mailbox

![](_page_25_Figure_14.jpeg)

Es besteht keine Verbindung

Den Funktionskode eingeben: Nachrichten

Eingeben Ihres Passworts, dann Aufzeichnen Ihres Namens nach den Anweisungen der Sprachführung

### <span id="page-25-3"></span>6.7 Abfragen Ihrer Voice-Mailbox

Eine Ansage teilt mit, dass Nachrichten vorliegen, wenn die "Abnehmen"-Taste gedrückt wird.

![](_page_25_Picture_20.jpeg)

Es besteht keine Verbindung ;

Den Funktionskode eingeben: Eigene Voicemail

Passwort

Folgen Sie den Anweisungen der sprachgesteuerten Benutzerführung

Einer Kurzwahltaste zuzuweisender Kode: Eigene Voicemail + Passwort.

Definieren der Voicemail-Nummer

![](_page_26_Picture_151.jpeg)

Wenn Sie Ihr Passwort unmittelbar nach dem Funktionskode eingeben, können Sie direkt auf Ihre Voicemail zugreifen.

**Voice-Mailbox abfragen** 

![](_page_26_Picture_4.jpeg)

Ändern Ihres persönlichen Codes für die Voicemail

![](_page_26_Picture_6.jpeg)

Es besteht keine Verbindung

Den Funktionskode eingeben: Sprachnach.

Folgen Sie den Anweisungen der sprachgesteuerten Benutzerführung

## <span id="page-26-0"></span>6.8 Persönliches Gestalten Ihrer Begrüßung

Sie können die Standardbegrüßung durch eine persönliche Begrüßung ersetzen.

![](_page_26_Picture_12.jpeg)

Es besteht keine Verbindung

Aufzeichnen der Begrüssung

Den Funktionskode eingeben: Programmiermodus

![](_page_26_Picture_15.jpeg)

Voice Mail

![](_page_26_Picture_17.jpeg)

**# #**

Ende der Aufzeichnung Übernehmen

## <span id="page-27-0"></span>6.9 Ändern des Passworts Ihrer Voice-Mailbox

![](_page_27_Figure_1.jpeg)

Es besteht keine Verbindung Den Funktionskode eingeben: Programmiermodus Optionen **Passwort** Alter Code (6 Ziffern) Neuer Code (6 Ziffern)

Ihr Passwort besteht aus 6 Ziffern.

Übernehmen

Ein leicht zu erratender persönlicher Code aus 6 identischen Ziffern (000000, 111111, usw.) oder eine einfache Zahlenfolge aus 6 Ziffern (012345, 123456, usw.) wird vom System nicht akzeptiert.

Nach einem System-Upgrade besteht das Passwort unter Umständen nur aus 4 Ziffern. Aus Sicherheitsgründen empfehlen wir, ein Passwort mit 6 Ziffern zu verwenden. Weitere Informationen erhalten Sie von Ihrem Systembetreuer.

#### <span id="page-27-1"></span>6.10 Zusatzmerkmale

In diesem Handbuch werden die wichtigsten, von Ihrem Telefon unterstützten Dienste beschrieben. In der Funktionskodetabelle können Sie nachsehen, wie Sie diese Dienste nutzen können.

#### <span id="page-27-2"></span>6.11 K. neue Textnchr

Diese Funktion steht nicht zur Verfügung.

## <span id="page-28-0"></span>Anmelden des DECT-Handsets 7

<span id="page-28-1"></span>Sie müssen das Telefon bei mindestens einem DECT-System registrieren, bevor Sie anrufen können.

Bitte wenden Sie sich an den Systemadministrator, um den Zugriff auf das Unternehmensverzeichnis zu konfigurieren.

Das Telefon unterstützt maximal vier DECT-Systeme.

Wenn das Telefon noch nicht bei einem System angemeldet ist, erscheint auf dem Display folgende Meldung: Registriere.

Vor der Registrierung bei einem DECT-System müssen Sie folgende Informationen bei Ihrem Systemadministrator erfragen:

- PARK-Kode: Verwenden Sie nur dann einen PARK-Kode als System-ID, wenn sich an Ihrem Standort mehrere DECT-Systeme überschneiden.
- DECT-Systemname: Der Name des Systems, bei dem Sie sich registrieren. Sobald Sie den Systemnamen eingegeben haben, erscheint dieser im Display.
- Telefonnummer: Die Ihrem DECT-Telefon zugewiesene, lokale Rufnummer. Bei der Eingabe von Text können Sie durch wiederholtes Drücken der Taste # auf Groß-/Kleinbuchstaben und den Ziffernblock der Tastatur umschalten.

Führen Sie zur Registrierung Ihres Telefons bei einem DECT-System folgende Schritte aus.

![](_page_28_Picture_11.jpeg)

Wenn kein Steckplatz mehr frei ist, müssen Sie ein vorhandenes System durch das neue ersetzen.

![](_page_28_Picture_165.jpeg)

## <span id="page-29-0"></span>7.2 Wahl des Telefonsystems

Sie können von einem registrierten System zu einem anderen wechseln.

![](_page_29_Picture_39.jpeg)

## Dienstprogramme 8

## <span id="page-30-1"></span><span id="page-30-0"></span>8.1 Kalender

Sie können auf Ihrem Telefon einen Terminplaner aufrufen und verwalten.

![](_page_30_Picture_3.jpeg)

Menü | Zugriff auf das MENÜ

### Auswahl Terminplanermenü aufrufen

**Format des Terminplaners ändern** 

Zugriff auf den Terminplaner

- Woche anzeigen: Anzeige der Wochentage
- **Datum auswählen** Mehr Auswahl • Monat anzeigen: Monatsanzeige

![](_page_30_Picture_11.jpeg)

Sie können ein Datum mit den Navigationstasten auswählen.

## **Programmieren einer Terminerinnerung**

![](_page_30_Picture_133.jpeg)

■ Zeitpunkt für die Terminerinnerung (vor dem Termin) festlegen

![](_page_31_Picture_122.jpeg)

**Terminerinnerung kopieren** 

![](_page_31_Picture_123.jpeg)

**Terminänderung löschen** 

![](_page_31_Figure_5.jpeg)

## <span id="page-31-0"></span>8.2 Rechner

![](_page_31_Picture_124.jpeg)

<span id="page-32-0"></span>![](_page_32_Picture_109.jpeg)

## <span id="page-32-1"></span>8.4 Weckdienste

![](_page_32_Picture_110.jpeg)

Um einen Weckruf zu ändern, wählen Sie ihn aus und ändern Sie die Werte.

## Vorstellung des Zubehörs 9

### <span id="page-33-1"></span><span id="page-33-0"></span>9.1 Merkmale des Adapters

Eingangsspannung: 100/240 V - 50/60 Hz

Ausgangsspannung: 12 V DC - 500 mA

Die Steckdose für die Ladestation muss sich in deren Nähe befinden und leicht zugänglich sein, um als Trennvorrichtung dienen zu können.

#### <span id="page-33-2"></span>9.2 Kopfhörer / externes Mikro

An der Seite des Telefons befindet sich eine 3,5 mm-Buchse für den Anschluss eines Kopfhörers oder externen Mikrofons. Wenn Sie Informationen zu den verschiedenen Kopfhörermodellen wünschen, wenden Sie sich bitte an Ihren Händler.

Für das Headset wird eine 2,5-mm-Buchse benötigt.

Falls die Bluetooth-Funktion aktiviert ist, diese unbedingt deaktivieren.

#### <span id="page-33-3"></span>9.3 Reinigen Ihres DECT-Handsets

Ihr DECT-Handset erfordert keine besondere Pflege. Sollte jedoch eine Reinigung erforderlich sein, benutzen Sie einen weichen feuchten Lappen.

Benutzen Sie keine Seife oder Reinigungsmittel, die die Farben des DECT-Handsets verändern oder seine Oberfläche beschädigen könnten.

#### <span id="page-33-4"></span>9.4 Transportieren und Schützen Ihres DECT-Handsets

Damit Sie Ihr DECT-Handset nicht verlieren, sollten Sie sich daran gewöhnen, es mit dem Clip an Ihrem Gürtel zu befestigen. Sie können es ebenfalls in einer Schutztasche unterbringen.

Es stehen verschiedene Schutztaschenmodelle zur Verfügung. Wenden Sie sich an Ihren Installateur. Bei einer Verwendung in industrieller Umgebung (Staub, Metallspäne, Dämpfe,<br>Sturzgefahr) sollten Sie Ihr DECT-Handset unbedingt in einer speziellen Schutztasche unterbringeń. Für eine Verwendung des DECT-Hand̃sets mit einer Schutztasche den Gürtel-Clip<br>abnehmen.

#### <span id="page-34-0"></span>**Sicherheitshinweise**

- Durch Änderungen oder Modifikationen an diesem Gerät, die nicht ausdrücklich durch den für die Einhaltung der entsprechenden Vorschriften und Bestimmungen Verantwortlichen genehmigt worden sind, kann die Berechtigung zum Betrieb des Geräts erlöschen.
- Zur Vermeidung von Störungen müssen Personen, die einen Herzschrittmacher tragen, das schnurlose Telefon immer in einem bestimmten Abstand (mindestens 15 cm) von diesem Gerät halten.
- Es wird empfohlen, die üblichen Abnahmeverfahren durchzuführen, bevor dieses Gerät in Bereichen eingesetzt wird, in denen die Gesundheit und Sicherheit der Menschen besonders gefährdet ist (Krankenhäuser...).
- Die DECT-Ausrüstungen können nur zum Herstellen von Verbindungen zwischen festen Punkten benutzt werden, wenn diese Verbindungen nicht ständig sind und wenn die ausgestrahlte äquivalente Isotropenleistung an der Antenne niedriger als 250 mW ist.
- Die Bedingungen für den Zugang zu einem Telepunkt-Netz der DECT-Ausrüstungen müssen Gegenstand eines mit dem Betreiber des betroffenen zugelassenen Telepunkt-Netzes abgeschlossenen Vertrags sein.
- Setzen Sie Ihr DECT-Handset keinen ungünstigen Betriebsbedingungen aus (Regen, Seeluft, Staub usw.).
- Sie dürfen Ihr DECT-Handset nicht in der Nähe von entzündlichen Gasen oder Flüssigkeiten in Betrieb nehmen oder benutzen.
- Die Verwendung von DECT-Ausrüstungen ist nicht gegen Störungen durch andere zugelassene funkelektrische Frequenzen garantiert.
- Im Hörer befinden sich magnetische Teile, die scharfe Metallgegenstände anziehen können. Um Verletzungen zu vermeiden, ist vor der Verwendung stets sicherzustellen, dass keine Metallgegenstände am Hörer haften.
- Wenn der Akku nicht ordnungsgemäß ersetzt wird, besteht Explosionsgefahr unbedingt nur Akkus mit der Kennzeichnung 3GV28041AB (1,2 V 1500 mAh) verwenden 3BN67202AA (3.7V 650mAh).

#### Erklärungen zur Erfüllung behördlicher Bestimmungen EU/EFTA

Dieses Gerät entspricht den wesentlichen Anforderungen R&TTE-Richtlinie 1999/5/EC.

Die Konformitätserklärung wird auf Anfrage vom Installationspersonal zur Verfügung gestellt.

#### USA und Kanada

Dieses Gerät erfüllt Teil 15 der FCC-Vorschriften und die Vorschrift RSS-210 von Industry Canada. Der Betrieb des Geräts unterliegt den beiden folgenden Bedingungen: (1) Dieses Gerät darf keine schädlichen Störungen verursachen und (2) das Gerät muss störfest gegen aufgenommene Störungen sein, auch gegen solche Störungen, die unerwünschte Betriebszustände verursachen könnten. Dieses Gerät wurde getestet und hält die Grenzwerte für ein digitales Gerät der Klasse B gemäß Teil 15 der FCC-Vorschriften und die kanadischen ICES-003-Vorschriften ein. Diese Grenzwerte sollen einen angemessenen Schutz gegen schädliche Störstrahlen bei der Installation in Wohnbereichen bieten. Dieses Gerät erzeugt und verwendet Funkfrequenzenergie und kann diese abstrahlen. Wenn es nicht unter Einhaltung der Anweisungen verwendet wird, kann es schädliche Störungen bei der Funkkommunikation hervorrufen. Es kann jedoch nicht garantiert werden, dass bei der jeweiligen Installation keine Störungen auftreten. Falls dieses Gerät schädliche Interferenzen beim Rundfunk- oder Fernsehempfang verursacht - dies lässt sich durch Aus- und Einschalten des Geräts feststellen -, sollte der Benutzer den Fachhändler aufsuchen und Abhilfe schaffen.

#### Belastung durch Funkfrequenzsignale.

Das Gerät ist so konstruiert und hergestellt, dass es die SAR (Specific Absorption Rate)- Funkübertragungsgrenzwerte, die von den verschiedenen betroffenen Ländern festgelegt wurden, nicht überschreitet. Der SAR-Wert beträgt 0,09 W/kg (der global akzeptierte Maximalwert liegt bei 1,6 W/kg).

#### Benutzeranleitungen

Benutzen Sie den Hörer nur in Bereichen mit einer Temperatur zwischen -5° C und +45°C. Dieses Gerät ist Hörgerätekompatibel (HAC;Hearing Aid Compatible).

#### Schutz vor akustischer Überlastung

Der Schallpegel des vom Hörer des Apparats erzeugten Signals liegt bei einem vorübergehenden Signal unter 130 dBspl (123 dBspl für Australien) und bei einem kontinuierlichen Signal bei 118 dBspl (rms) (120 dBA für Australien).

#### EU-Richtlinie 2003/10/EG zu Lärm am Arbeitsplatz

Das Klingelzeichen trägt zur globalen täglichen Lärmbelastung bei;bei maximaler Lautstärke beträgt der Schallpegel 60 cm vom Apparat entfernt 105 dBA. Zur Reduzierung des Lärmpegels empfehlen wir: - die Reduzierung der Lautstärke (9 Stufen von 5 dB), die Programmierung eines Klingelzeichens mit progressiver Lautstärke.

Dieses Gerät ist für den Inneneinsatz in allen Ländern geeignet;genaue Erläuterungen zum Außeneinsatz sind beim Installationspersonal zu erfragen.

#### **Vertraulichkeit**

Bei Verwendung des Telefons bzw. eines zusätzlichen Bluetooth®-Geräts ist die Vertraulichkeit der Kommunikation nicht in jedem Fall gewährleistet.

#### **Entsorgung**

![](_page_35_Picture_10.jpeg)

Defekte Akkus müssen an einer Sammelstelle für Elektronikmüll abgegeben werden.

Defekte Akkus müssen an einer Sammelstelle für chemischen Abfall abgegeben werden.